## 3-INSTALLING OR RE-INSTALLING "WINDOWS FAX AND SCAN" INTO A WINDOWS 8.1 or 7 COMPUTERby Francis Chao fchao2@yahoo.com

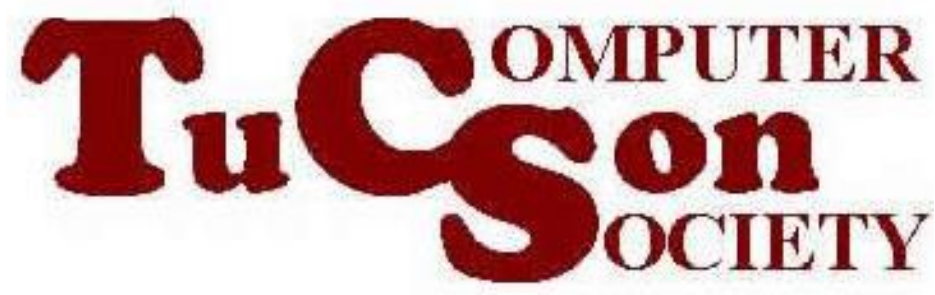

1

## SUMMARY

"Windows Fax and Scan" is bundled inside all 8.1, and 7 computers. However, if "Windows Fax and Scan" is missing or not working in your Windows 8.1 or 7 computer, you can install or re-install it.

3 INSTALLING "WINDOWS FAX.." INTO WINDOWS 8.1 or 7 -->Control Panel -->Programs and Features -->Turn Windows features on or off -->Click on + next to "Print and Document Services" -->put a "x" in the box next to Windows Fax and Scan  $\rightarrow$ OK -->reboot